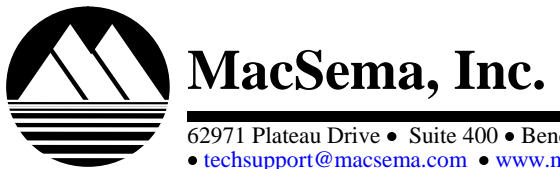

62971 Plateau Drive Suite 400 Bend, Oregon 97701 USA *Phone* (541) 389-1122 *Fax* (541) 389-1888 • techsupport@macsema.com • www.macsema.com

# ButtonLink SDK PC Quick Start

# **Introduction**

Welcome to MacSema's ButtonLink™ System! The ButtonLink SDK contains several examples and demos, but this Quick Start will focus on the Button Explorer program. ButtonExplorer allows a user to immediately begin receiving files from and sending files to a ButtonMemory also referred to as a "Contact Memory Button" or CMB. MacSema manufactures CMBs in MiniButton, MicroButton and MegaButton models. ButtonExplorer is designed to demonstrate the capabilities of a ButtonLink or Mega ButtonLink interface program and allow a user to quickly and easily work with CMBs. The Button Explorer program has a similar look and feel of the Windows Explorer interface with the following features:

- $\bullet$ Files and Folders can be displayed as icons, details, etc..
- $\bullet$ Drag and Drop capability to and from buttons.
- Locking capabilities for files, folders or the entire button.  $\bullet$
- Form filling capability from data on button or removable drives (CD, DVD. USB Stick, etc.).  $\bullet$

Customized interface programs are available and recommended where repetitive tasks and specific steps are required. Please provide any feedback which may further enhance the functionality and usefulness of this software. A description of what each of the programs and demos does is explained in the README.TXT or README.HTML file in the root directory of the installation CD.

### **Software Installation**

Please follow the steps below to install the software:

- 1. Insert the CD in the optical drive.
- 2. Select **..\WINDOWS\BUTTON EXPLORER\SETUP.EXE** from the CD.
- 3. Follow the instructions on the screen.

A folder named **BUTTON EXPLORER** will be created during the installation process in the **C:\PROGRAM FILES\MACSEMA** folder if the default location is selected, otherwise it will be installed to the directory and drive you selected. All files relating to the program will be copied into this folder.

The ButtonLink and Mega ButtonLink USB drivers are copied to the appropriate Windows directories to allow the drivers to be automatically found upon plugging in the USB ButtonLink.

## **Hardware Installation**

**DO NOT** connect a USB ButtonLink or Mega ButtonLink before the drivers are installed. The USB drivers get installed during the Software Installation for Button Explorer.

### **Equipment Checklist**

The ButtonLink or Mega ButtonLink system package was shipped with the components listed below. Please check your package to ensure that all items were received:

#### **ButtonLink**

- Supply of Contact Memory Button CMBs (MiniButton and or MicroButton)
- ButtonLink with a USB or 9-pin serial RS-232
- ButtonLink SDK CD

#### **Mega ButtonLink**

- Supply of Contact Memory Button CMBs (MegaButton)
- Mega ButtonLink with USB cable
- ButtonLink SDK CD

Please contact MacSema if you are missing any items.

### **Hardware Connections**

#### **USB MiniButtonLink, MicroButtonLink or Mini/Micro ButtonLink**

Plug in the USB ButtonLink cable. MacSema's USB ButtonLink drivers are required for the initial installation. The operating system will prompt for the location of the drivers. The USB ButtonLink drivers are located on the ButtonLink SDK CD.

Serial ButtonLink: Attach the 9 pin connector end of the ButtonLink to an available serial port. A serial port adapter cable may be required to attach the ButtonLink to an available serial port.

#### **USB Mega ButtonLink**

Plug in the USB Mega ButtonLink cable. MacSema's USB Mega ButtonLink drivers are required for the initial installation and the operating system will prompt for the location of the drivers. The USB Mega ButtonLink drivers are located on the ButtonLink SDK CD.

### **Start Software**

.

Select the Button Explorer choice from the Start Programs choices. Please refer to the online documentation, select Button Explorer from the Help menu within the Button Explorer software for detailed steps on reading and writing to Contact Memory Buttons.